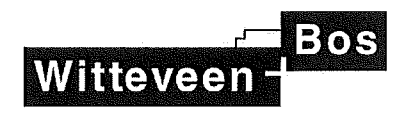

# notitie

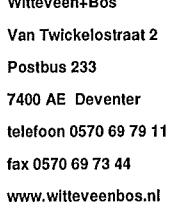

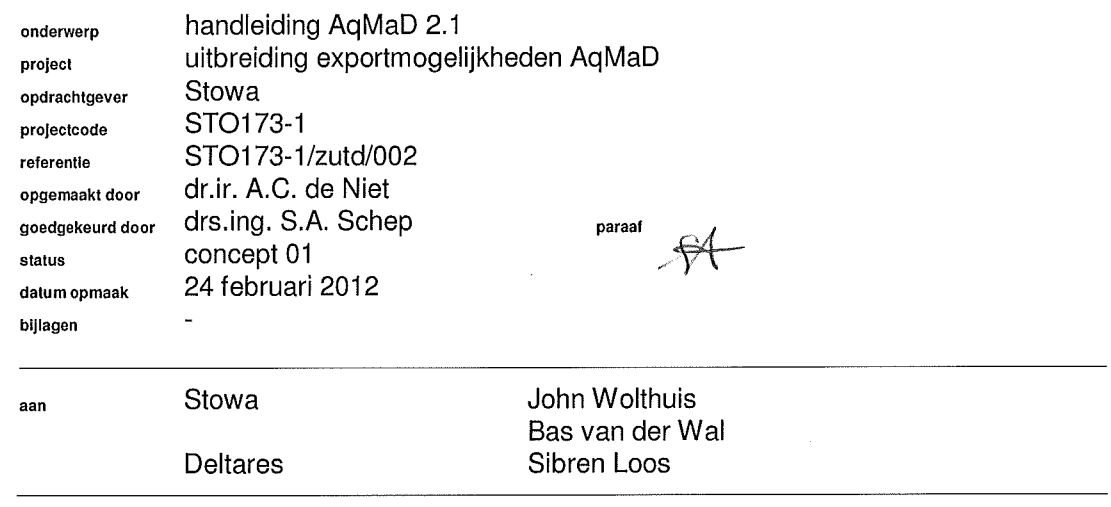

#### 1. INTRODUCTIE

De Europese Kaderrichtlijn Water vraagt om een verbetering van de ecologische kwaliteit van waterlichamen. Voor het identificeren van maatregelen om tot deze verbetering te komen en om realistische doelstellingen vast te leggen is systeembegrip nodig. Dit systeembegrip kan worden vergroot door een diagnose, waarbij inzicht in welke knelpunten een verbetering van de ecologische kwaliteit in de weg staan centraal staat. Hiervoor zijn en worden verschillende instrumenten ontwikkeld.

Roel Riegman heeft de methodiek AgMaD (Aguatische Macrofyten Diagnose) voor een diagnose van knelpunten op basis van waterplanten ontwikkeld. De methode heeft als uitgangspunt dat elke plantensoort daar staat waar de randvoorwaarden voor deze plant voldoen aan de eisen die de soort stelt. Voor een groot aantal waterplanten is bekend welke fysisch-chemische eisen ze stellen. AqMaD gebruikt deze gegevens om de vegetatie die wordt waargenomen te vertalen naar een bijbehorend gemiddeld fysisch-chemisch milieu. Hetzelfde kan worden gedaan voor de gewenste vegetatie (het referentie type). Uit het verschil tussen de berekende fysisch-chemische milieus behorend bij de waargenomen vegetatie en de gewenste vegetatie volgt een score op potentiële knelpunten. Op basis van deze scoren kan worden bepaald welke knelpunten een verbetering van de ecologische kwaliteit in de weg staan. In afbeelding 1.1 is het principe van AgMaD schematisch weergegeven.

# **Afbeelding 1.1. Schematische weergave AqMaD**

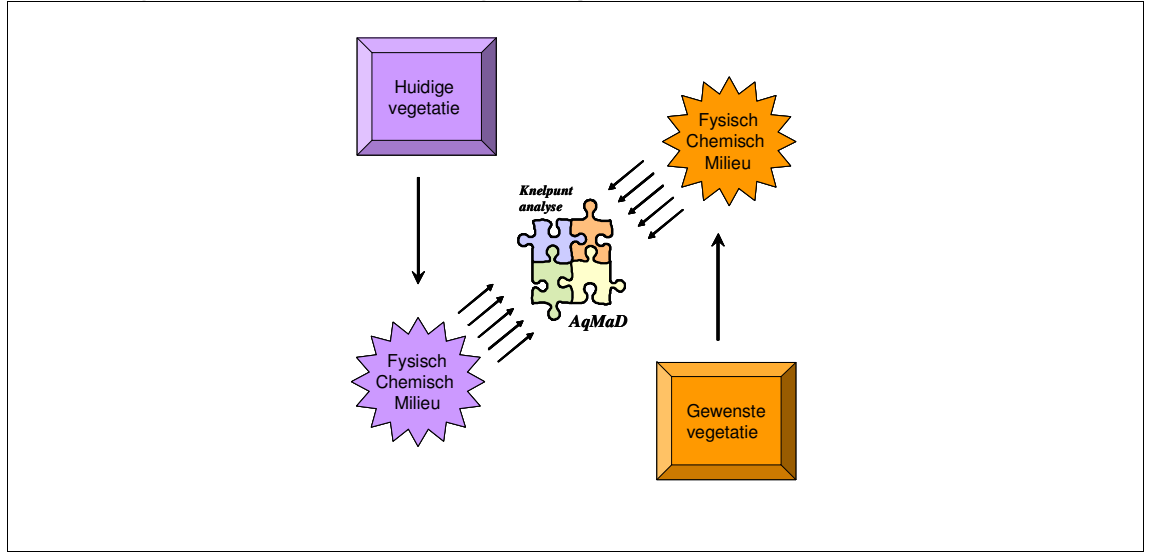

De eerste versie van AqMaD is gebouwd als script in Microsoft Office Excel. Om de analyse uit te voeren moet elk sample handmatig worden ingevoerd in een Excel sheet. Daardoor is de versie ongeschikt voor het verwerken van grote hoeveelheden samples.

Om de toepassing van AqMaD ook voor grote hoeveelheden samples mogelijk te maken, heeft Witteveen+Bos in opdracht van Deltares een Matlab-script gebouwd dat de brongegevens automatisch inleest en vergelijkt op basis van het opgegeven referentietype. Deze Matlab versie van AqMaD was echter alleen geschikt voor het Ecolims-databestand van Waternet, waarin het referentie-type als extra kolom is opgenomen.

Deze handleiding betreft AqMaD 2.1 (release 2.1.0, 23 februari 2012). Het verschil ten opzichte van de vorige versie zit voornamelijk in een uitbreiding van de exportmogelijkheden.

De wijzigingen ten opzichte van AqMaD 2.0:

- aangepaste importmodules (voor Ecolims, Ecobase, Dawaco en TurboVeg), bemonsteringstijd en RD-X,Y coördinaten worden ingelezen;
- RD-X,Y en bemonsteringstijd worden ook mee geëxporteerd;
- uitbreiding van de export naar een csv-file format dat geschikt is voor import in het KRW volg- en stuursysteem (VSS);
- de testwaarden (Z-scores) zijn dimensieloos en dat blijkt nu ook uit de export;
- enkele minor bugs bij het inlezen zijn verwijderd.

In hoofdstuk 2 wordt uiteengezet hoe AqMaD moet worden geïnstalleerd. In hoofdstuk 3 wordt het onderliggende proces beschreven. Hoofdstuk 4 gaat in op het gebruik. Hoofdstuk 5 beschrijft de output.

### **2. INSTALLATIE**

Voor de installatie zijn twee keuzes mogelijk: de versie die onder Matlab kan worden gerund en de executabel die vanuit Matlab is gemaakt. Voor het gebruik van Matlab is een licentie nodig, maar de executabel is ook te gebruiken zonder Matlab licentie. Er moet dan wel een programma worden geïnstalleerd dat de functionaliteit van Matlab (gecodeerd) aan de gebruiker beschikbaar stelt.

### **2.1. Installatie met Matlab**

Voor installatie onder Matlab moeten de volgende stappen worden doorlopen:

- 1. pak de file 'AqMaD 2.1 Matlab.zip' uit:
- 2. start na het uitpakken Matlab op;
- 3. ga naar de directory waar AqMaD is uitgepakt;
- 4. run de grafische user interface via het commando '>> AqMaD'.

### **2.2. Installatie zonder Matlab**

Als de gebruiker niet over een Matlab-licentie beschikt of daar voor AqMaD geen gebruik van wenst te maken, moeten de volgende stappen worden doorlopen.

- 1. pak de file 'AqMaD 2.1 executable.zip' uit;
- 2. ga naar de directory waarin AqMaD is uitgepakt:
- 3. run MCRInstaller.exe;
- 4. run AqMaD 2.1.exe.

MCRInstaller maakt de functionaliteit van matlab beschikbaar voor de gebruiker, zonder dat matlab zelf geïnstalleerd hoeft te zijn. MCRInstaller.exe kan zelfstandig gerund worden. Er zijn geen andere programma's voor nodig.

#### **2.3. Na installatie**

Als AqMaD geïnstalleerd is, bevat de directory tenminste de file AqMaD.m of AqMaD.exe. Daarnaast moet de directory in ieder geval bevatten:

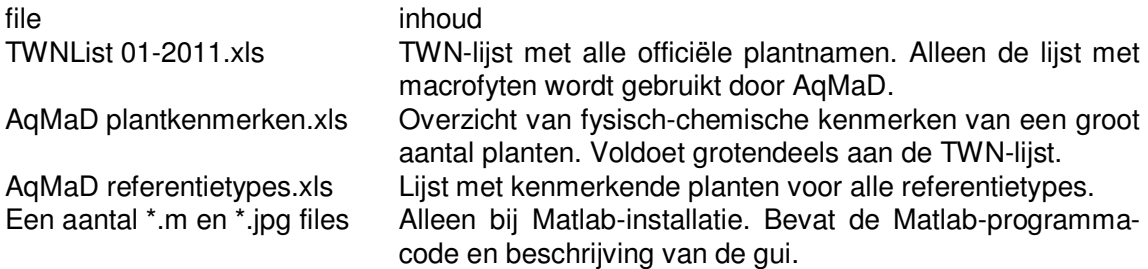

Het wordt met klem geadviseerd de inhoud van de files niet aan te passen. De bestanden zijn op een eenvoudige manier beveiligd, waardoor er in bijzondere gevallen een uitzondering op kan worden gemaakt. Aanpassingen aan de broncode en de databestanden brengen het risico met zich mee dat de code niet meer werkt of onverwachte resultaten geeft.

# **3. GEBRUIK**

Als AqMaD (met of zonder Matlab) is opgestart verschijnt het volgende scherm in beeld:

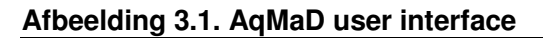

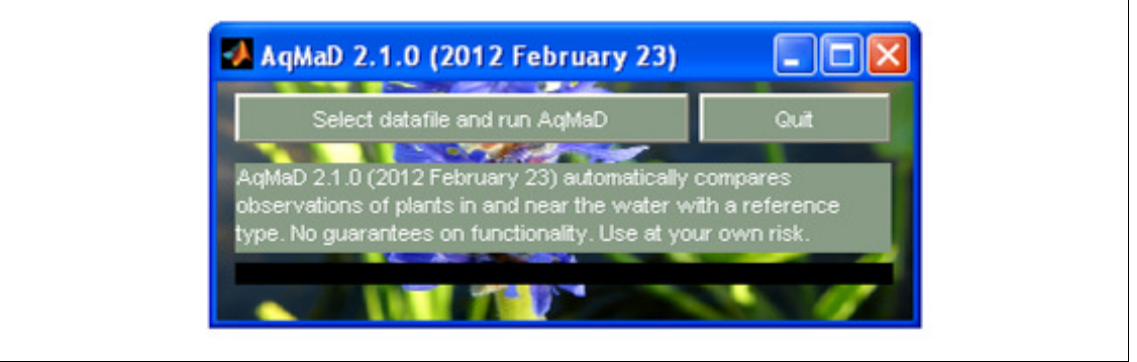

De gebruiker heeft twee mogelijkheden: stoppen (Quit) of AqMaD runnen op een datafile (knop linksboven).

Als de knop linksboven wordt ingetoetst, zal het programma de volgende stappen doorlopen:

- 1. de gebruiker wordt gevraagd een databestand te selecteren;
- 2. de TWN-lijst wordt ingelezen;
- 3. plantkenmerken worden inlezen (en getoetst aan de TWN-lijst);
- 4. de samenstelling van de referentietypes wordt ingelezen;
- 5. de bemonsteringsgegevens uit het databestand worden ingelezen;
- 6. de samples worden vergeleken met het opgegeven referentietype;
- 7. het resultaat van de vergelijking wordt geëxporteerd.

De belangrijkste stappen worden hieronder beschreven.

# **3.1. Data import**

AqMaD kan bemonsteringsgegevens uit 4 verschillende databases importeren:

- Ecolims (.xls);
- Ecobase (.csv);
- Dawaco (.txt);
- Turboveg (.xml).

Voor Ecobase kunnen kan niet alleen de standaard export, maar ook de QBW-export worden ingelezen. Omdat de databases verschillende soorten exports kunnen maken en deze soms per versie verschillen, is in bijlage I beschreven aan welke randvoorwaarden deze files moeten voldoen. Omdat in versie 2.1 ook de RD-X,Y coördinaten worden ingelezen zijn er meer verplichte velden dan in de vorige versie. Bij het programma is in de directory Testdata een aantal voorbeeld importfiles meegeleverd.

In afbeelding 3.2 is weergegeven welk scherm de gebruiker te zien krijgt op het moment dat hij wordt gevraagd een databestand te selecteren. Standaard wordt er gefilterd op de file-extensies van de vier mogelijke inleesformats. De gebruiker kan ook filteren op één specifiek format of alle files zichtbaar maken.

**Afbeelding 3.2. AqMaD data import** 

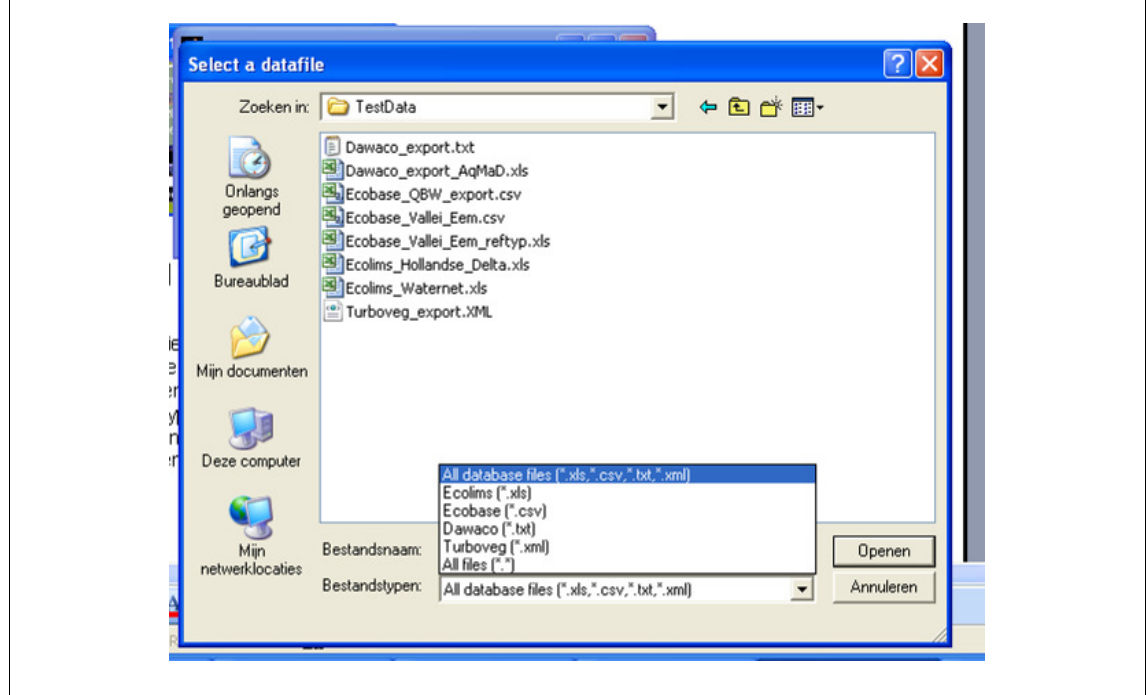

# **3.2. Gebruik van de TWN-lijst**

De TWN-lijst bevat de officiële TAXON-naam en TAXON-code van alle macrofyten. De TWN-lijst wordt gebruikt om de namen in de database van de gebruiker te verbinden aan de planten uit de database met plantkenmerken. Het is dus van groot belang dat de gebruiker de officiële TAXON-naam of -code gebruikt in het database bestand.

N.B.: planten met een naamgeving of code die afwijkt van de TWN-lijst worden genegeerd.

# **3.3. Referentietype**

Als er geen referentietype is aangegeven in de database, zal de gebruiker worden gevraagd een keuze te maken tussen het algemene referentietype (M01), een ander type uit de lijst, of een Excel-file aan te geven waarin per sample is aangegeven wat het referentietype is. Als één van de eerste twee opties wordt gekozen, worden alle samples aan hetzelfde referentietype getoetst.

# **3.4. Vergelijken met referentietype**

AqMaD berekent voor oeverplanten en waterplanten afzonderlijk wat de testwaarde is voor de fysisch-chemische parameters. Die testwaarde is dimensieloos en wordt als volgt berekend:

Z = (gemiddelde sample - gemiddelde referentie)/standaard deviatie referentie.

Deze waarde wordt per sample, per locatie (oever/water) en per fysisch-chemische parameter (32 in totaal) bepaald.

# **3.5. Output**

Vanaf AqMaD versie 2.1 zijn er twee manieren om de testwaarden voor de fysischchemische parameters te exporteren: naar excel of csv (comma separated values). De csvexport is geschikt voor import in het KRW volg- en stuursysteem (VSS).

De keuze voor het type export moet worden gemaakt op het moment dat outputfile wordt opgegeven. In afbeelding 3.3 is weergegeven hoe dat werkt. In het veld 'Opslaan als type:' zijn de twee exportmogelijkheden weergegeven. De default is de .xls-output.

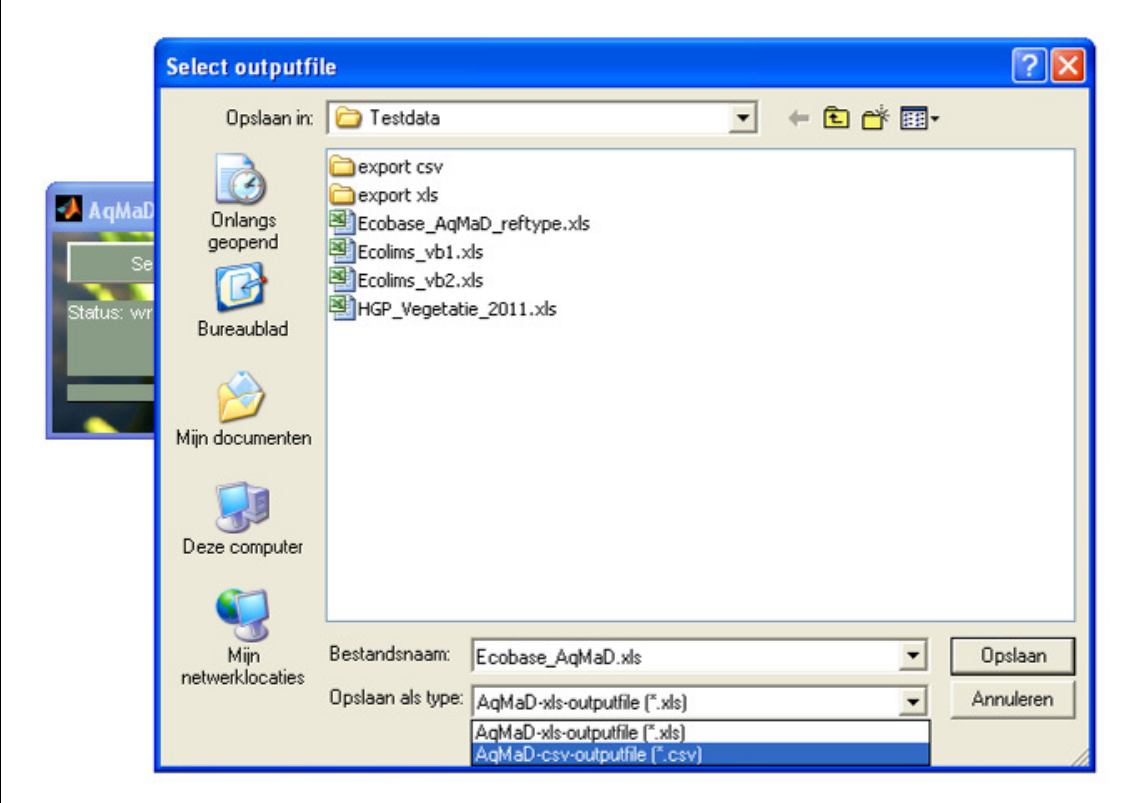

# **Afbeelding 3.3. AqMaD data export**

### **3.6. Logfiles**

Fouten bij het uitvoeren van AqMaD worden automatisch gelogd in twee logfiles. Één logfile ('AqMaD\_\*\_TWN\_check.log') bevat alle waarschuwingen en fouten die optreden bij het inlezen van de \*.xls database files met onder andere de TWN-lijst.

In de logfile '(databasefilenaam) AqMaD.log' wordt per sample gelogd welke planten niet worden herkend in de database.

# **BIJLAGE I BESCHRIJVING VERWACHTE FORMATS DATABASE**

**Witteveen+Bos, bijlage I behorende bij notitie STO173-1/zutd/002 concept 01 d.d. 24 februari 2012** 

# **Ecolims (.xls)**

Eisen aan een Ecolims-exportfile:

- alle data staat op het eerste tabblad;
- er is een header met veldaanduiding uit tabel I.1;
- de data van de samples begint op de rij direct onder de header.

### **Tabel I.1. Header Ecolims-file**

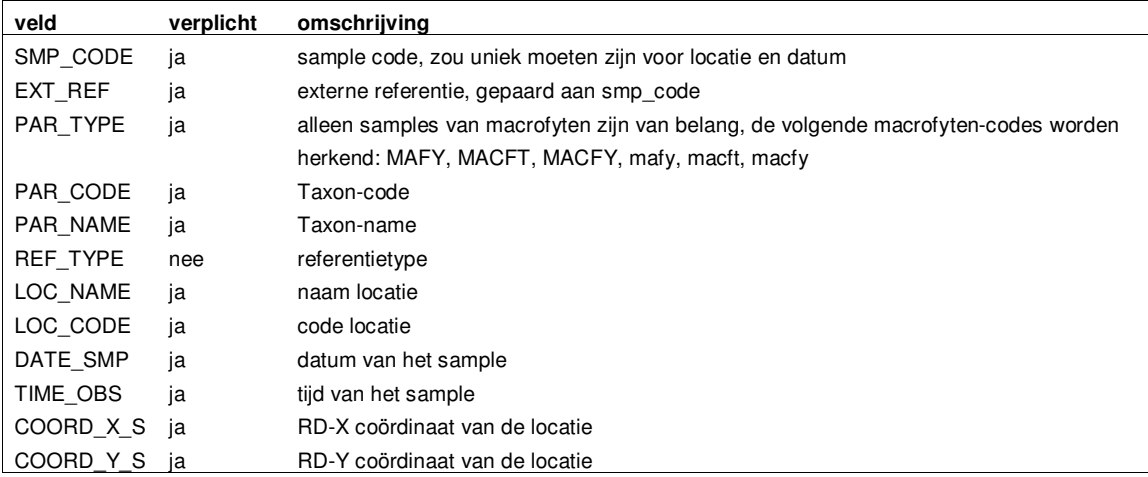

### **Ecobase (.csv)**

Eisen aan een Ecobase-exportfile

- de data in de file is gescheiden door het teken ';' (punt-komma);
- de header-regel begint met 'HEADER GW\_MWA BIO' met veldaanduiding uit tabel I.2;
- de data-regels beginnen met '//GW\_MWA BIO//';
- de samplecode wordt door AqMaD samengesteld uit de locatie en de datum.

#### **Tabel I.2. Header Ecobase-file**

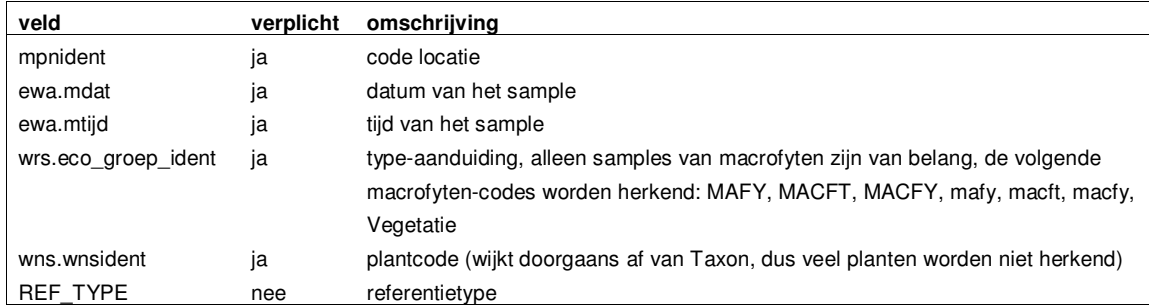

### **Ecobase QBW (.csv)**

Eisen aan een Ecobase-QBW-exportfile

- de data in de file is gescheiden door het teken ";' (punt-komma);
- de header staat boven aan en heeft een vaste kolom indeling, de veldaanduiding en de kolommen staan in tabel I.3;
- de eerste 9 kolommen van de header zijn leeg;
- de samplecode wordt door AqMaD samengesteld uit de locatie en de datum.

### **Tabel I.3. Header Ecobase-file**

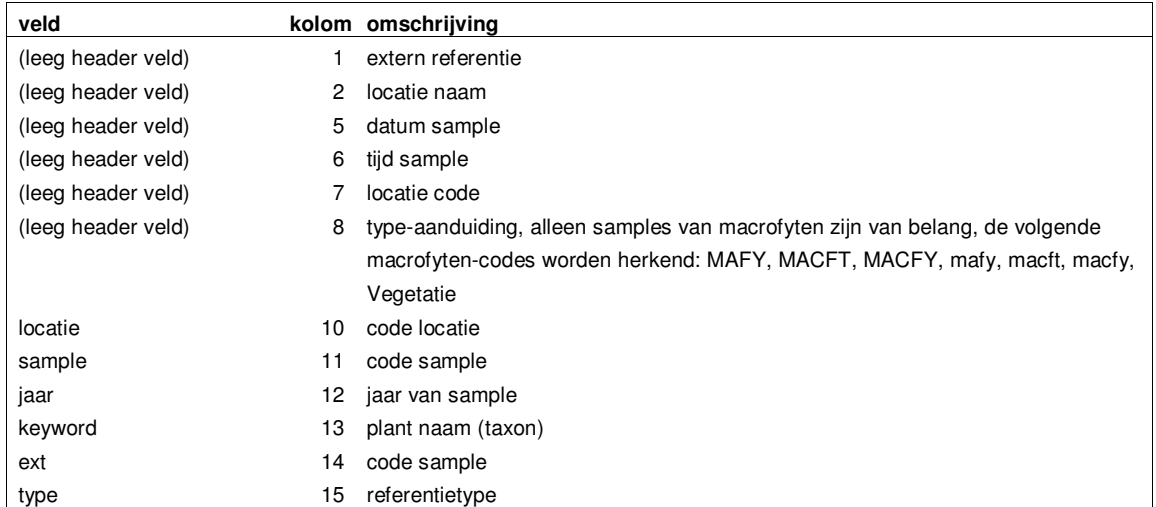

### **Dawaco (.txt)**

Eisen aan een Dawaco-exportfile

- de data in de file is gescheiden door tabs en spaties;
- de header staat op één van de eerste 20 regels;
- de header begint met het veld 'Mp', de veldaanduiding van de andere kolommen staat in tabel I.3;
- AqMaD maakt een unieke samplecode door de datum toe te voegen;
- er mogen lege regels tussen de dataregels staan.

### **Tabel I.4. Header Ecobase-file**

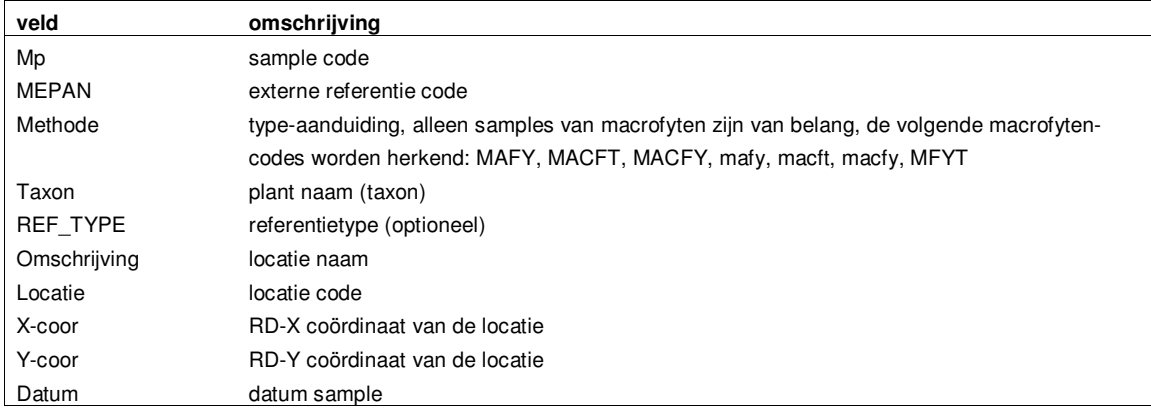

### **Turboveg (.xml)**

Eisen aan een Turboveg-xml-exportfile: data is geordend volgens geneste xml-structuur, die er globaal als volgt uit ziet:

```
<?xml version='1.0' encoding='Windows-1252'?> 
<Plot_package ...> 
        <Plots> 
               <Plot database= ...> 
                      <header_data> 
                             <standard_record ...>
                              <udf_record ...> 
                       </header_data> 
                       <species_data> 
                              <species> 
                                    <standard record nr='2' ... >
 ... 
                              </species> 
                       </species_data> 
               </Plot> 
        </Plots> 
        <Lookup_tables> 
               <Species_list> 
                      <species_record nr='2' ... > 
               </Species_list> 
        </Lookup_tables> 
</Plot_package>
```
Het is van groot belang dat al deze tags (<tag> ... </tag>) in de file aanwezig zijn.